*By mezgani* Published: 2009-03-26 12:28

## **How To Install A Public Git Repository On A Debian Server**

Git is a free distributed revision control, was initially created by Linus Torvalds for Linux kernel development.It is primarily developed on Linux, but can be used on other Unix operating systems including BSD, Solaris and Darwin. Git is extremely fast on POSIX-based systems such as Linux. It differs from svn and creates a private repository on a remote server too.

Some popular projects using Git:

\* YUI

\* Merb

\* DragonFly BSD

- \* GPM
- \* Git
- \* Linux Kernel
- \* Perl
- \* Gnome
- \* Ruby on Rails
- \* Android
- \* Wine
- \* Fedora
- \* X.org
- \* VLC
- \* Prototype

Well, we'll focus on how to install git and gitweb on the Debian distribution.gitweb is a git web interface written in Perl, and can be used as a CGI script or as mod\_Perl, and it will allow us browsing a git repository. Let's start.

Getting git and gitweb packages from the Debian repository with aptitude:

\$ sudo aptitude install git-core gitweb

Create some useful directories: /var/cache/git (the git repository),/var/www/git contains the gitweb.cgi:

\$ sudo mkdir /var/www/git

\$ [ -d "/var/cache/git" ] || sudo mkdir /var/cache/git

In our example the directory /var/www is Apache's DocumentRoot;make a git configuration in the Apache configuration directory:

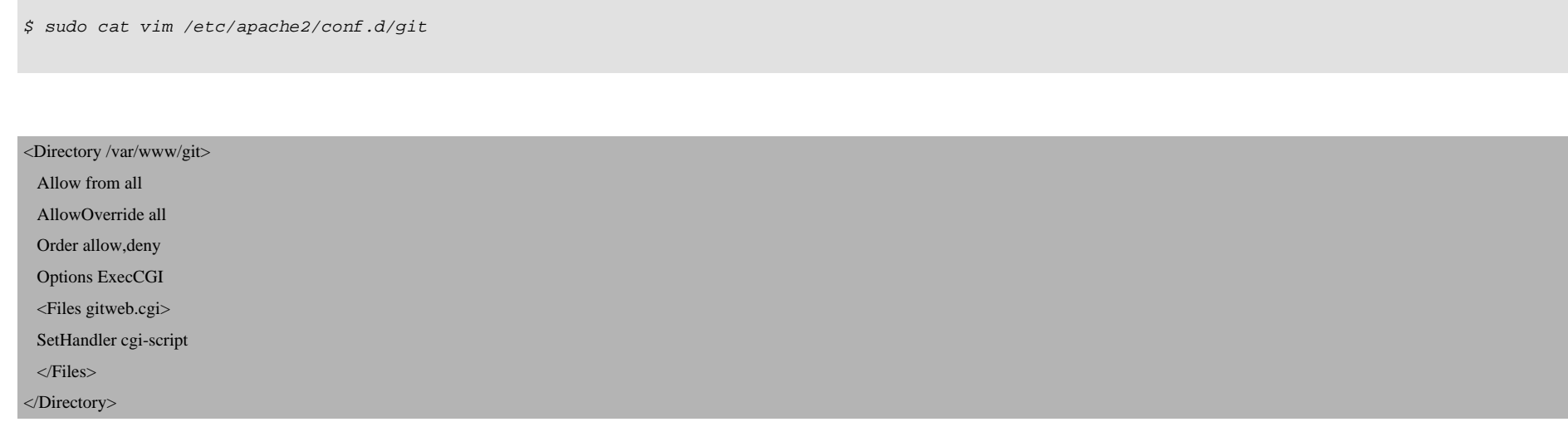

## DirectoryIndex gitweb.cgi

SetEnv GITWEB\_CONFIG /etc/gitweb.conf

Move gitweb.cgi, logo and css files into /var/www/git:

\$ sudo mv /usr/share/gitweb/\* /var/www/git

\$ sudo mv /usr/lib/cgi-bin/gitweb.cgi /var/www/git

Make some changes in /etc/gitweb.conf:

\$ sudo vim /etc/gitweb.conf

 $$projectroot = 'var/cache/git'$ ;  $\text{Sgit\_temp} = \text{"tmp";}$  $#$ Shome\_link =  $\text{Smy\_uri} \parallel$  "/"; \$home\_text = "indextext.html"; \$projects\_list = \$projectroot; \$stylesheet = "/git/gitweb.css"; \$logo = "/git/git-logo.png"; \$favicon = "/git/git-favicon.png"; How To Install A Public Git Repository On A Debian Server *http://www.howtoforge.com/*

## Reload the git config into Apache:

\$ sudo /etc/init.d/apache2 reload

First, initialize git in our project by creating a repository and setting name and email:

\$ cd /var/cache/git/

\$ mkdir project.git

\$ cd project.git

\$ git init

\$ echo "Short project's description" > .git/description

\$ git config --global user.name "Your Name"

\$ git config --global user.email "you@example.com"

\$ git commit -a

Marking a repository as exported is done by using the file  $g$ it-daemon-export-ok.

\$ cd /var/cache/git/project.git

\$ touch .git/git-daemon-export-ok

Git has a mini-server for git repositories. It is small and cute, and suitable for sharing repositories. Starting git daemon with our repository as base path, base-path should not end in a slash.

```
$ git daemon --base-path=/var/cache/git --detach --syslog --export-all
```
Now the git daemon is running on port 9418 on your computer, we can start to use it with the URL  $git://location.You can do a copy to your$ development environment:

\$ git clone git://server/project.git project

If our clone succeeded, we should now have a local directory called project.